# **Dell 5230/5350**

## **Referencia rápida**

### **Carga de papel y material especial**

### **Carga de la bandeja de 250 o 550 hojas**

**1** Extraiga la bandeja.

**Nota:** no extraiga las bandejas mientras se imprime un trabajo o mientras se muestra **Ocupada** en la pantalla. Si lo hace, podría causar un atasco.

**2** Presione las lengüetas de la guía de anchura para que se junten, tal como se muestra, y desplace la guía de anchura a la posición adecuada según el tamaño del papel que desee cargar.

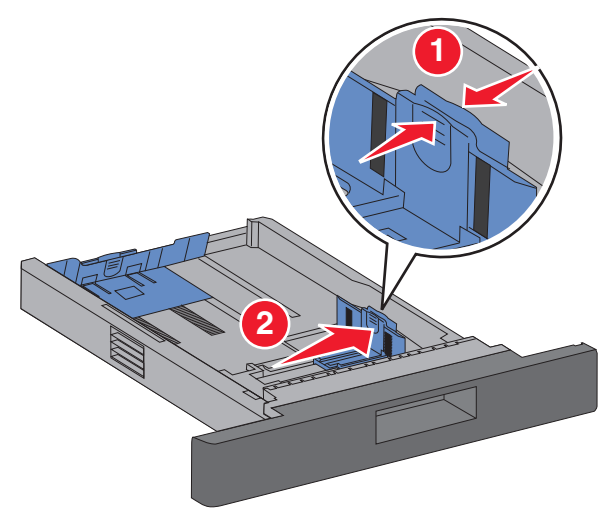

**3** Desbloquee la guía de longitud, presione las lengüetas de la guía de longitud para que se junten, tal como se muestra, y desplace la guía a la posición adecuada según el tamaño del papel que desee cargar.

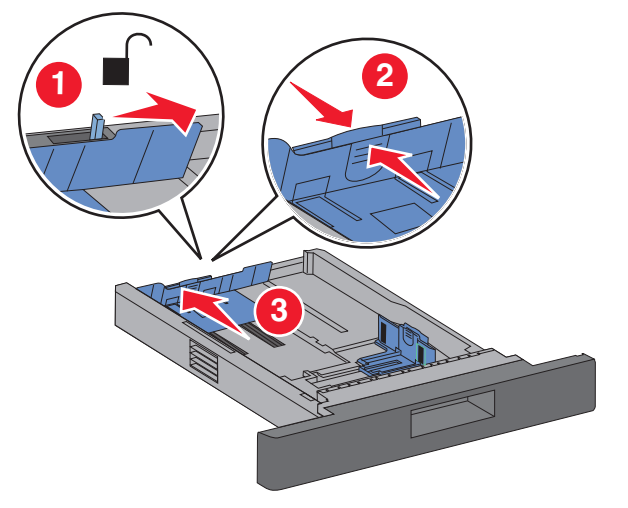

#### **Notas:**

- **•** utilice los indicadores de tamaño de la parte inferior de la bandeja como ayuda para la colocación de las guías.
- **•** Para los tamaños de papel estándar, bloquee la guía de longitud.
- **4** Flexione las hojas hacia adelante y hacia atrás; después, airéelas. No doble ni arrugue el papel. Alise los bordes en una superficie nivelada.

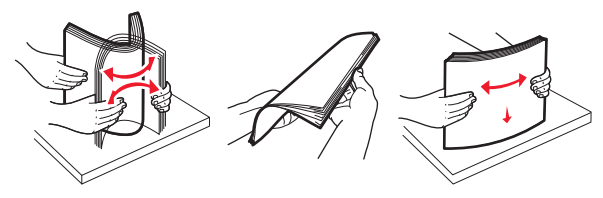

- **5** Cargue el papel:
	- **•** Para realizar impresiones a una cara, cargue el papel con la cara de impresión hacia abajo, de forma que el borde inicial esté orientado hacia la parte frontal de la bandeja.

**Nota:** Si desea utilizar la grapadora opcional, coloque el borde inicial del papel de forma que esté orientado hacia el fondo de la bandeja.

**•** Para realizar impresiones dúplex o a dos caras, cargue el papel hacia arriba, de forma que el borde inicial esté orientado hacia el fondo de la bandeja.

**Nota:** Si desea utilizar una grapadora opcional, coloque el borde inicial del papel de forma que esté orientado hacia la parte frontal de la bandeja.

**Nota:** Tenga en cuenta que la línea de relleno máximo de la bandeja indica la altura máxima de carga de papel. No sobrecargue la bandeja de entrada.

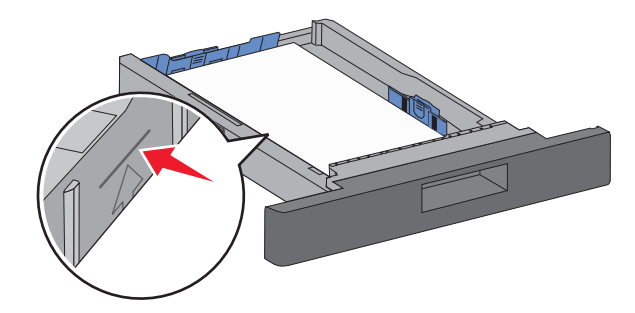

- **6** Si es necesario, ajuste las guías del papel hasta que toque ligeramente los laterales de la pila de papel y bloquee la guía de longitud de los tamaños de papel indicados en la bandeja.
- **7** Introduzca la bandeja.
- **8** Si carga un tipo de papel distinto del cargado anteriormente en la bandeja, cambie el valor Tipo de papel de la bandeja en el panel de control de la impresora.

### **Eliminación de atascos**

### **200 y 201 Atascos de papel**

**1** Presione el pestillo de liberación y, a continuación, baje la puerta del alimentador multiuso.

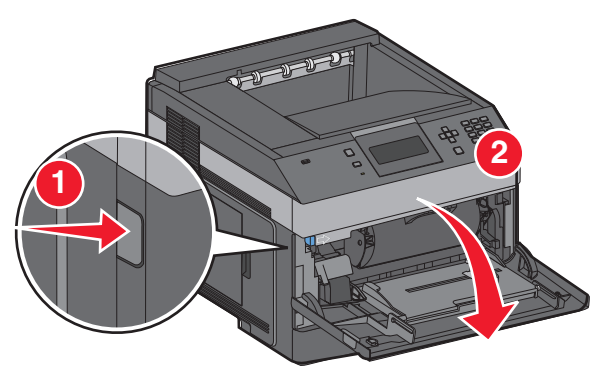

**2** Presione el pestillo de liberación y, a continuación, abra la cubierta frontal.

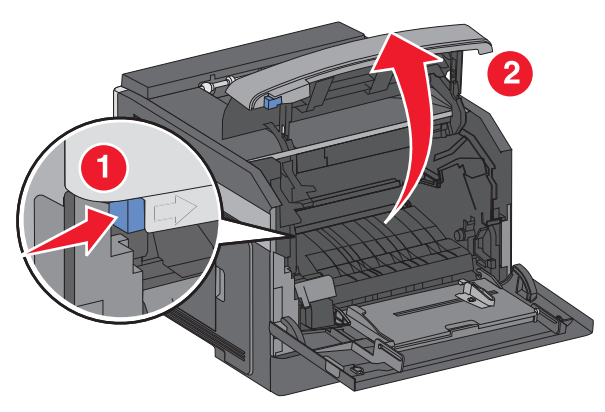

**3** Levante y extraiga el cartucho de tóner de la impresora.

**Advertencia—Posibles daños:** No toque el tambor del fotoconductor de la parte inferior del cartucho. Cuando sujete el cartucho, utilice la palanca.

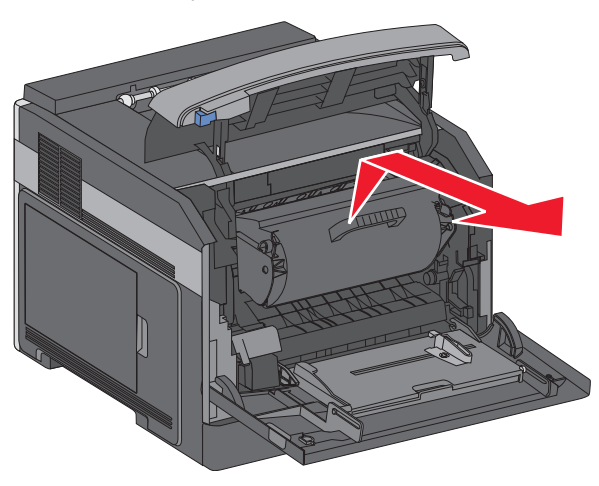

**4** Coloque el cartucho de tóner sobre una superficie plana y lisa.

**Advertencia—Posibles daños:** No deje el cartucho expuesto a la luz durante mucho tiempo.

**Advertencia—Posibles daños:** El papel atascado puede estar lleno de tóner sin utilizar que puede manchar la ropa y la piel.

**5** Retire el papel atascado.

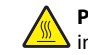

**PRECAUCIÓN: SUPERFICIE CALIENTE:** El interior de laimpresora podría estar caliente. Para reducir el riesgo de sufrir daños producidos por un componente caliente, deje

que se enfríe la superficie antes de tocarla.

**Nota:** Si no puede extraer el papel fácilmente, abra la puerta posterior y extraiga el papel desde allí.

- **6** Alinee y vuelva a colocar el cartucho de tóner.
- **7** Cierre la cubierta frontal.
- **8** Para cerrar la puerta del alimentador multiuso:
- **9** Pulse  $|V|$ .

### **202 y 203 Atascos de papel**

Si el papel está saliendo de la impresora, tire de él hacia fuera y pulse $\vert \sqrt{\vert}$ 

Si el papel no está saliendo de la impresora:

**1** Baje la puerta posterior (superior).

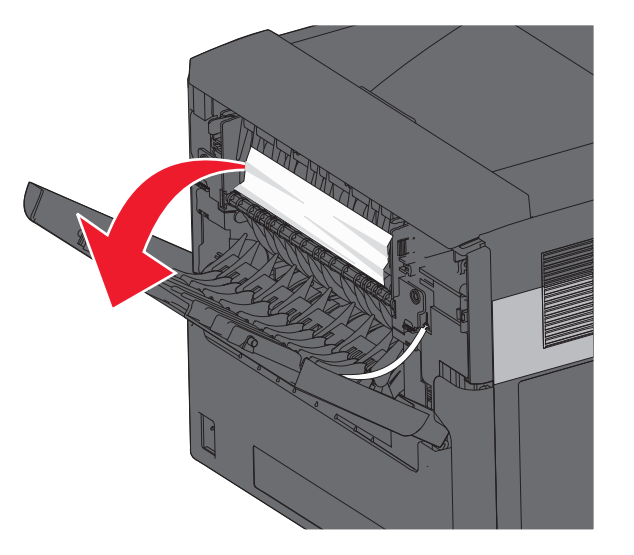

- **2** Extraiga lentamente el papel atascado para no romperlo.
- **3** Cierre la puerta posterior (superior).

**4** Pulse  $V$  .

### **241–245 Atascos de papel**

- **1** Extraiga la bandeja que se indique en la pantalla.
- **2** Retire el papel atascado y, a continuación, vuelva a colocar la bandeja.

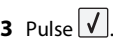

- **4** Si sigue produciéndose el mensaje de atasco para una bandeja de 250 ó 550 hojas, retire la bandeja de la impresora.
- **5** Extraiga el papel atascado y, a continuación, vuelva a colocar la bandeja.

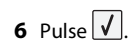